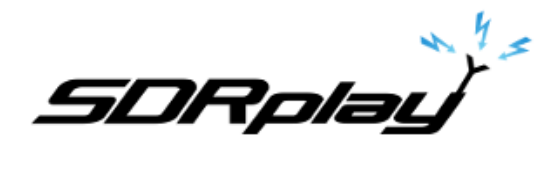

# RSP1/1A, RSP2/2Pro software reset.

**2/4/2018**

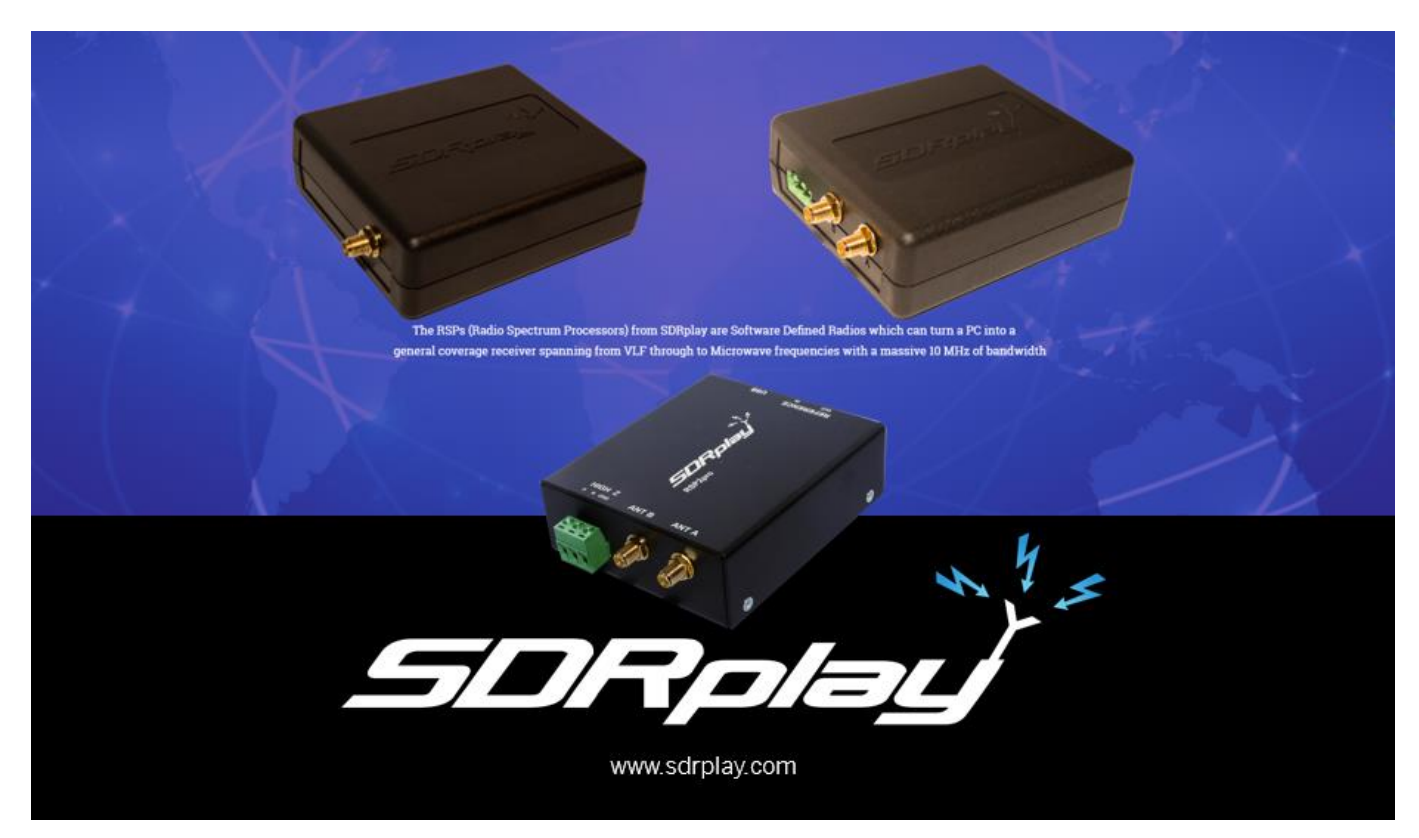

This document will outline how to reset all the major controlling software used on the Windows platform.

SDRuno HDSDR SDR-Console RSP-1 & 2 EXT/IO Settings

Title

# **SDRUNO**

Navigate to the MAIN panel. Click the OPT button inside of the MAIN panel. Select "Reset Default Settings".

Please note that resetting SDRuno will delete all previous saved workspaces.

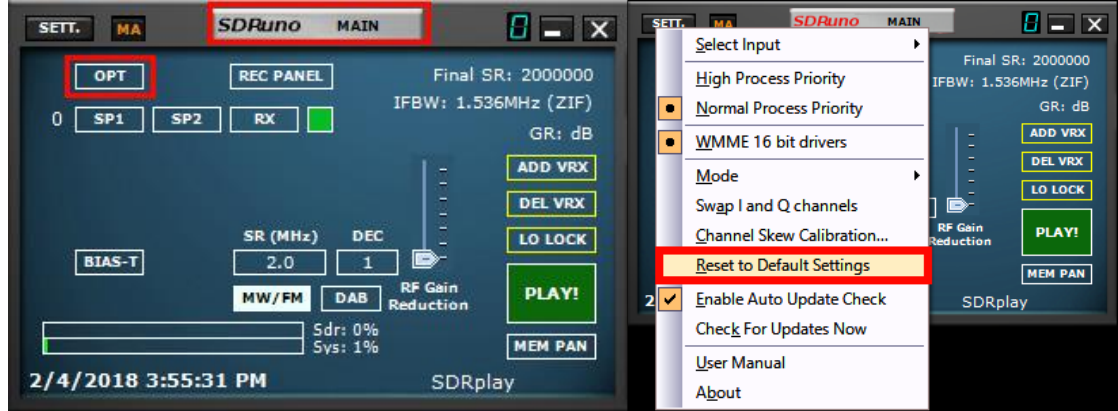

Relaunch SDRuno.

Title

## **HDSDR**

Navigate to Options or hit (F7). Select Misc Options and select "Reset to factory settings".

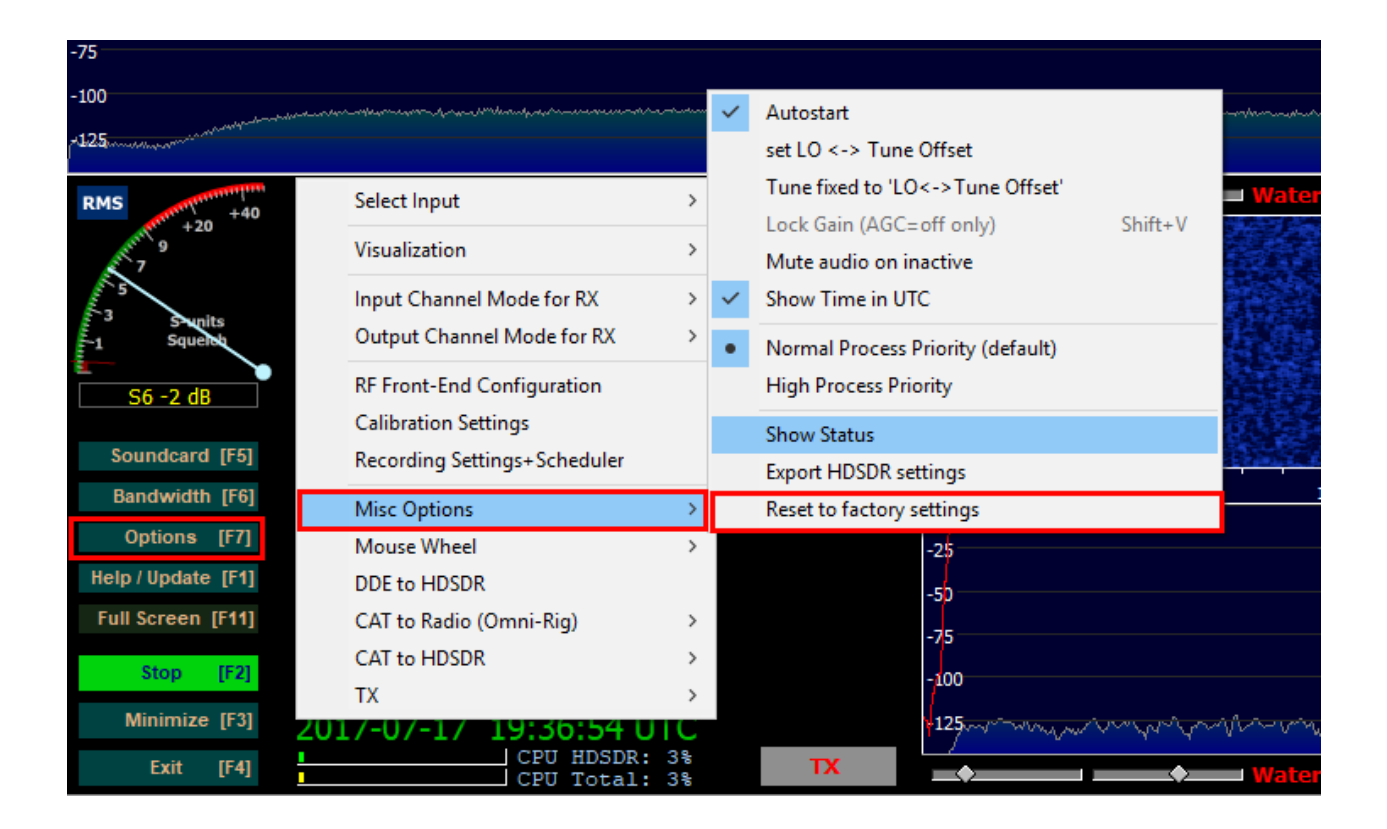

Relaunch HDSDR.

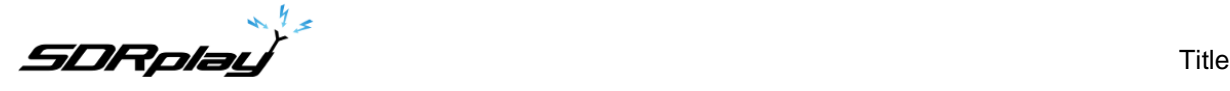

## **SDR-Console v3**

SDR-Console is a twostep process.

#### **STEP 1:**

Navigating to the Tools Tab. Click Registry and delete the **Ident0** key as shown. Close the Registry Editor.

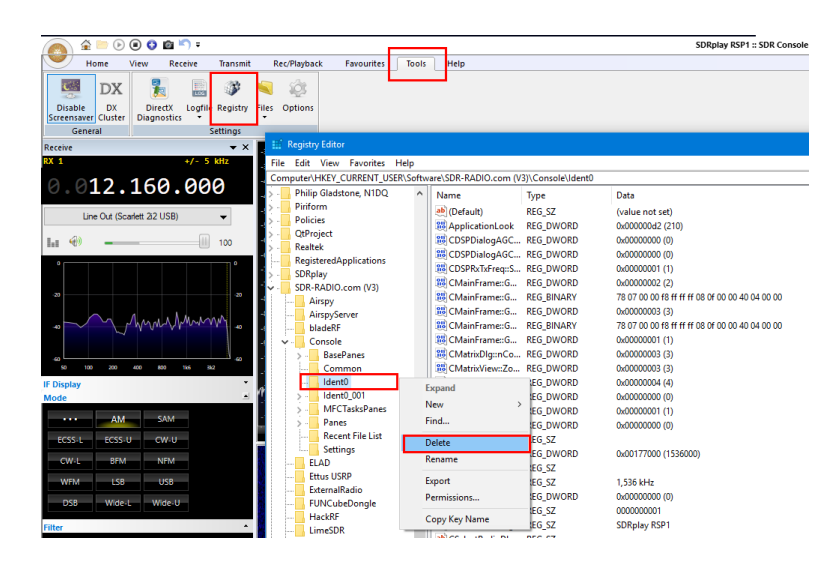

### **STEP 2:**

Navigating to the Tools Tab. Click Files and select user folder. Delete the contents of this folder. Restart SDR-Console v3

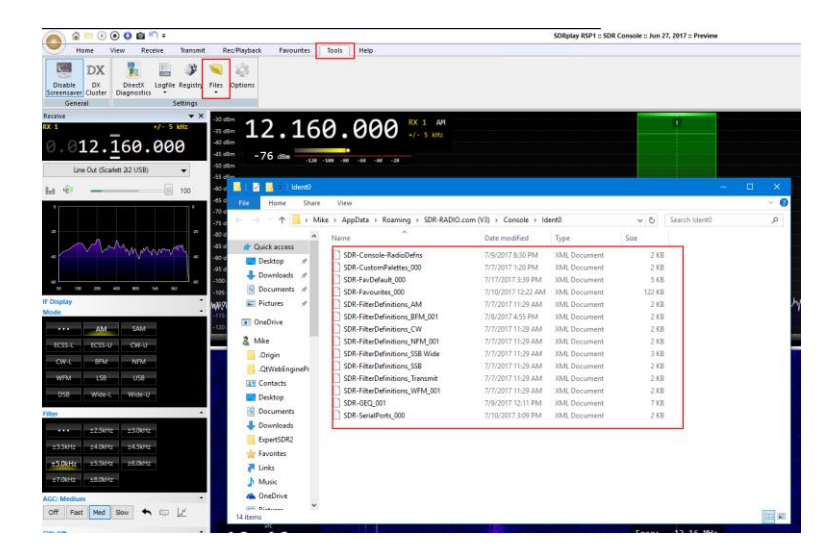

Relaunch SDR-Console v3.

Title

# **RSP 1/1A 2/2PRO EXT/IO Settings**

The EXT/IO settings for the RSP-1, RSP1A, RSP-2 and RSP2 Pro can be reset back to default state via clicking on the "Load Defaults" button.

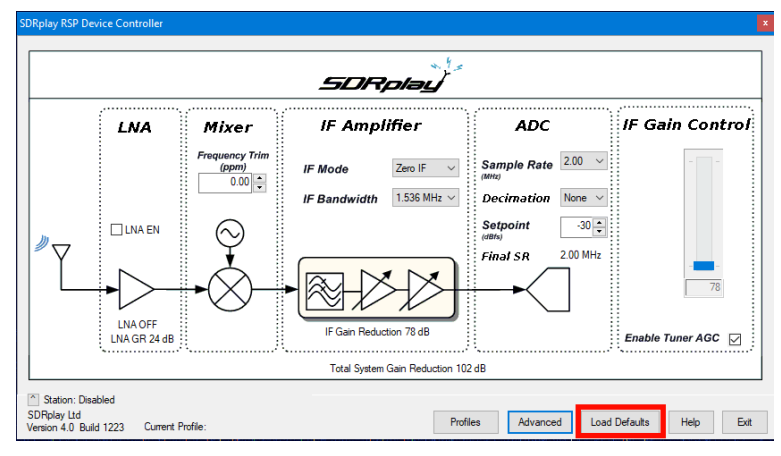

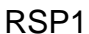

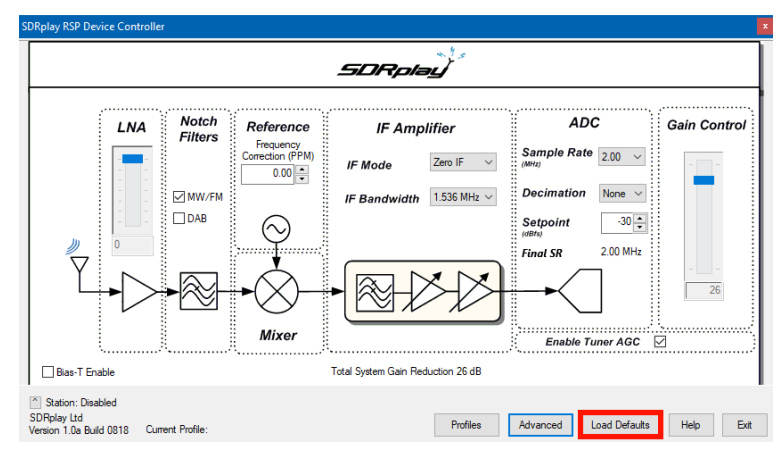

RSP1A

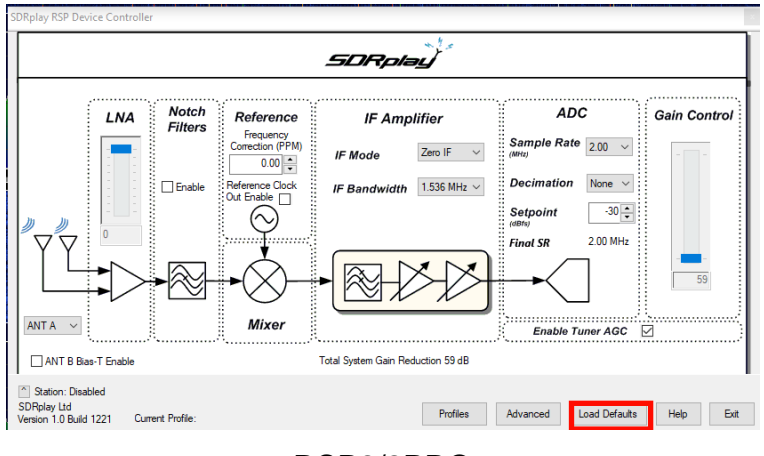

RSP2/2PRO